### **Récupérer des coordonnées GPS dans la console série**

**Matériel nécessaire :** une carte SIM, une alimentation, une carte Arduino alimentée et le shield DFR3555 câblés avec les 2 antennes.

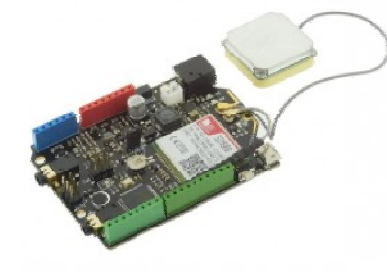

#### **Production attendue :**

Des coordonnées GPS.

Voir figure ci-contre.

**SIM808 DFR3555** 

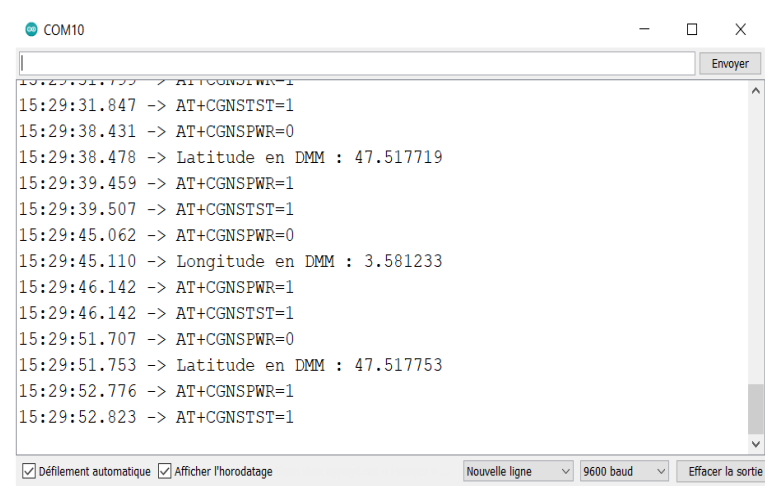

# **A quoi ça sert ?**

Vous permettre de prendre en main le matériel et le logiciel Arduino, comprendre la sortie sur le moniteur série (console), bien pratique pour visualiser quelque chose, en l'occurrence des coordonnées GPS issues du module SIM808.

Faire le lien entre les coordonnées produites et les activités préparatoires déjà faites (identifier la latitude et la longitude dans une trame de type « GGA » -> décodage de trames, format des coordonnées (DMS, DD, DMM)).

## **Comment faire ?**

## **Ouvrir**, **consulter** et **mettre en service** le fichier : **prog\_01\_Reception\_GPS\_SIM808.ino**

Le programme est complet. Vous n'avez qu'à analyser ce dernier pour en comprendre les principales lignes de code qui gèrent les affichages.

## Mise en œuvre de la carte :

- **Alimenter** le Arduino avec une alimentation suffisamment puissance. Le voyant rouge ON du shield s'allume.
- Positionner le sélecteur du shield sur 1 : None pour permettre le téléchargement.
- **Téléverser** le programme fourni dans la carte Arduino.

\_\_\_\_\_\_\_\_\_\_\_\_\_\_\_\_\_\_\_\_\_\_\_\_\_\_\_\_\_\_\_\_\_\_\_\_\_\_\_\_\_\_\_\_\_\_\_\_\_\_\_\_\_\_\_\_\_\_\_\_\_\_

- Positionner le sélecteur sur 3 : Arduino pour permettre au shield de converser avec le Arduino.
- **Attendre** une dizaine de secondes que l'initialisation du module GSM se fasse. *Normalement la LED Bleue se met à clignoter rapidement (toutes les 1s) puis, lorsque le réseau GSM est trouvé, le clignotement devient lent (toutes les 3s).*
- Placer le capteur GPS à l'extérieur de préférence (ça marche sous un toit, mais la précision est alternée et le temps de réception augmente) et on lit au bout d'un certain temps (peut-être 5 minutes) les informations reçue et décodée du module GPS.

### Tester le programme :

A l'initialisation, si la LED NET bleue du shiels DFR 3588 :

- ne clignote pas, c'est que l'initialisation du module GSM n'a pas été lancée. Vous pouvez forcer l'initialisation en sur le bouton BOOT du shield ;
- clignote très vite, c'est que le shield ne retrouve pas le réseau GSM (pb de réception réseau ou de carte SIM non débloquée (il faut retirer le code PIN - ou de carte SIM non présente dans son SLOT) ;
- clignote lentement (toute les 3s), c'est que le shield a retrouvé le réseau GSM. C'est bon signe.

Lorsque la LED NET bleue clignote correctement, il est écrit dans la fenêtre de console :

- Sim808 init error… AT, c'est que le commutateur du shield n'est pas sur la position 3 ;
- Open the GPS power Succes, c'est que le GPS fonctionne mais qu'aucune réception GPS ne fonctionne.
- **Constater** le retour d'informations dans la console (moniteur série) et préciser le format des données.
- **Comparer** la position trouvée avec le capteur GPS et ce que donne GoogleMaps. Donc partant du moniteur série, on récupère une paire latitude longitude et on va voir si ça colle avec là où on est (aller sur https://www.coordonnees-gps.fr/ ou tout autre outil). En profiter pour estimer l'écart de position.
- Repérer le format de la donnée renvoyée par le capteur GPS (il existe les DMS, les DMM, les DD (voir https://fr.wikipedia.org/wiki/WGS\_84)).

 $\_$  ,  $\_$  ,  $\_$  ,  $\_$  ,  $\_$  ,  $\_$  ,  $\_$  ,  $\_$  ,  $\_$  ,  $\_$  ,  $\_$  ,  $\_$  ,  $\_$  ,  $\_$  ,  $\_$  ,  $\_$  ,  $\_$  ,  $\_$  ,  $\_$  ,  $\_$  ,  $\_$  ,  $\_$  ,  $\_$  ,  $\_$  ,  $\_$  ,  $\_$  ,  $\_$  ,  $\_$  ,  $\_$  ,  $\_$  ,  $\_$  ,  $\_$  ,  $\_$  ,  $\_$  ,  $\_$  ,  $\_$  ,  $\_$  ,

 $\_$  ,  $\_$  ,  $\_$  ,  $\_$  ,  $\_$  ,  $\_$  ,  $\_$  ,  $\_$  ,  $\_$  ,  $\_$  ,  $\_$  ,  $\_$  ,  $\_$  ,  $\_$  ,  $\_$  ,  $\_$  ,  $\_$  ,  $\_$  ,  $\_$  ,  $\_$  ,  $\_$  ,  $\_$  ,  $\_$  ,  $\_$  ,  $\_$  ,  $\_$  ,  $\_$  ,  $\_$  ,  $\_$  ,  $\_$  ,  $\_$  ,  $\_$  ,  $\_$  ,  $\_$  ,  $\_$  ,  $\_$  ,  $\_$  ,

 $\_$  ,  $\_$  ,  $\_$  ,  $\_$  ,  $\_$  ,  $\_$  ,  $\_$  ,  $\_$  ,  $\_$  ,  $\_$  ,  $\_$  ,  $\_$  ,  $\_$  ,  $\_$  ,  $\_$  ,  $\_$  ,  $\_$  ,  $\_$  ,  $\_$  ,  $\_$  ,  $\_$  ,  $\_$  ,  $\_$  ,  $\_$  ,  $\_$  ,  $\_$  ,  $\_$  ,  $\_$  ,  $\_$  ,  $\_$  ,  $\_$  ,  $\_$  ,  $\_$  ,  $\_$  ,  $\_$  ,  $\_$  ,  $\_$  ,

 $\_$  ,  $\_$  ,  $\_$  ,  $\_$  ,  $\_$  ,  $\_$  ,  $\_$  ,  $\_$  ,  $\_$  ,  $\_$  ,  $\_$  ,  $\_$  ,  $\_$  ,  $\_$  ,  $\_$  ,  $\_$  ,  $\_$  ,  $\_$  ,  $\_$  ,  $\_$  ,  $\_$  ,  $\_$  ,  $\_$  ,  $\_$  ,  $\_$  ,  $\_$  ,  $\_$  ,  $\_$  ,  $\_$  ,  $\_$  ,  $\_$  ,  $\_$  ,  $\_$  ,  $\_$  ,  $\_$  ,  $\_$  ,  $\_$  ,

 $\_$  ,  $\_$  ,  $\_$  ,  $\_$  ,  $\_$  ,  $\_$  ,  $\_$  ,  $\_$  ,  $\_$  ,  $\_$  ,  $\_$  ,  $\_$  ,  $\_$  ,  $\_$  ,  $\_$  ,  $\_$  ,  $\_$  ,  $\_$  ,  $\_$  ,  $\_$  ,  $\_$  ,  $\_$  ,  $\_$  ,  $\_$  ,  $\_$  ,  $\_$  ,  $\_$  ,  $\_$  ,  $\_$  ,  $\_$  ,  $\_$  ,  $\_$  ,  $\_$  ,  $\_$  ,  $\_$  ,  $\_$  ,  $\_$  ,

 $\_$  ,  $\_$  ,  $\_$  ,  $\_$  ,  $\_$  ,  $\_$  ,  $\_$  ,  $\_$  ,  $\_$  ,  $\_$  ,  $\_$  ,  $\_$  ,  $\_$  ,  $\_$  ,  $\_$  ,  $\_$  ,  $\_$  ,  $\_$  ,  $\_$  ,  $\_$  ,  $\_$  ,  $\_$  ,  $\_$  ,  $\_$  ,  $\_$  ,  $\_$  ,  $\_$  ,  $\_$  ,  $\_$  ,  $\_$  ,  $\_$  ,  $\_$  ,  $\_$  ,  $\_$  ,  $\_$  ,  $\_$  ,  $\_$  ,

 $\_$  ,  $\_$  ,  $\_$  ,  $\_$  ,  $\_$  ,  $\_$  ,  $\_$  ,  $\_$  ,  $\_$  ,  $\_$  ,  $\_$  ,  $\_$  ,  $\_$  ,  $\_$  ,  $\_$  ,  $\_$  ,  $\_$  ,  $\_$  ,  $\_$  ,  $\_$  ,  $\_$  ,  $\_$  ,  $\_$  ,  $\_$  ,  $\_$  ,  $\_$  ,  $\_$  ,  $\_$  ,  $\_$  ,  $\_$  ,  $\_$  ,  $\_$  ,  $\_$  ,  $\_$  ,  $\_$  ,  $\_$  ,  $\_$  ,

Notes personnelles :